## **Testing the Service with the E2E Analyzer Lesson 3 MD18**

Remember that E2E Analyzer is the interface to the trace feature with which you can test all operations on the fly. It traces the execution path of a service that is run through the test. You can view this path graphically, e.g. in order to debug Web services or verify their correct functioning. Each operation defined on a port type can be tested with this tool. It makes no difference whether the service is running in the E2E Embedded Runtime or has been deployed to a server.

For detailed information on the E2E Analyzer and it's features see the [ANALYZER User's Guide](https://doc.scheer-pas.com/display/BRIDGE/Analyzer+User+Guide). If you want to try out the Analyzer, refer to the [Analyzer Installation Guide.](https://doc.scheer-pas.com/display/INSTALLATION/Installing+the+Analyzer) There you will also find a link for downloading the Analyzer from the E2E homepage.

## [Test Case Properties](https://doc.scheer-pas.com/display/ACADEMY/Test+Case+Properties+Lesson+3+MD18) **On this Page:**

## <span id="page-0-0"></span>Starting the Service and the Analyzer

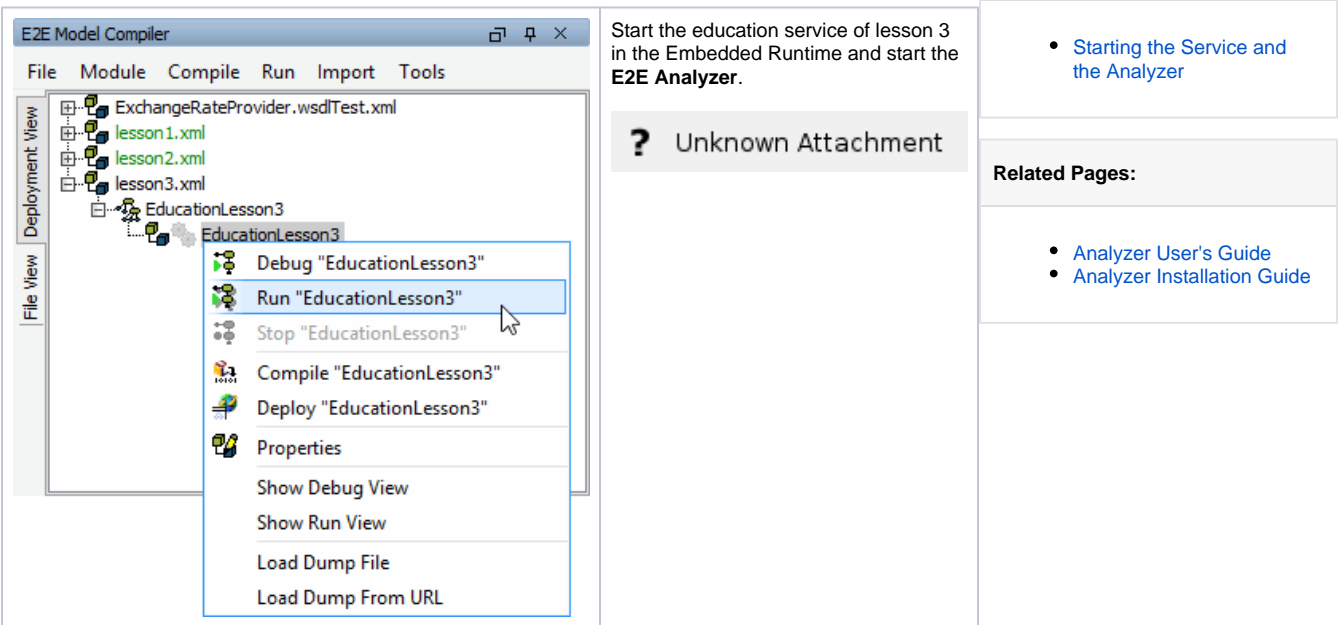

As you have used the Analyzer before with lesson2, E2E Builder Project **Education** reopens automatically.

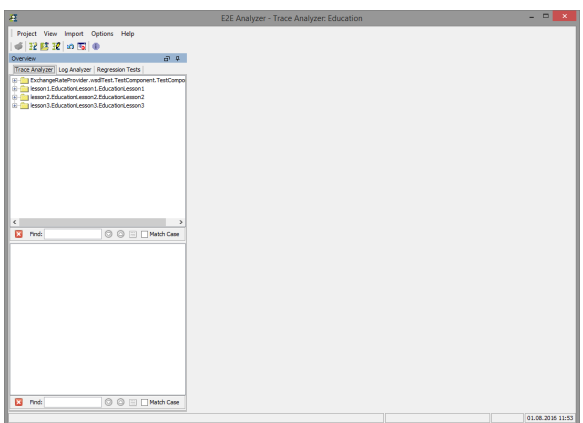

Expand the tree of the lesson3 service **lesson3.EducationLesson3.EducationLesson3**.

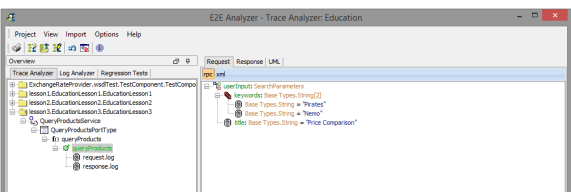

You can see the request and response log from the earlier running of the test case with the **E2E SOAP Test Tool**.